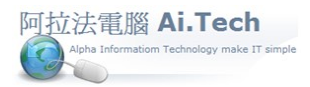

## 【費用單】

◎費用單功用:工地零星支出打在費用單(零用金), 例如:餐費、臨時購買五金、小工具、油料費..。 ◎叫出費用單:點擊電子書操作捷徑-費用單。

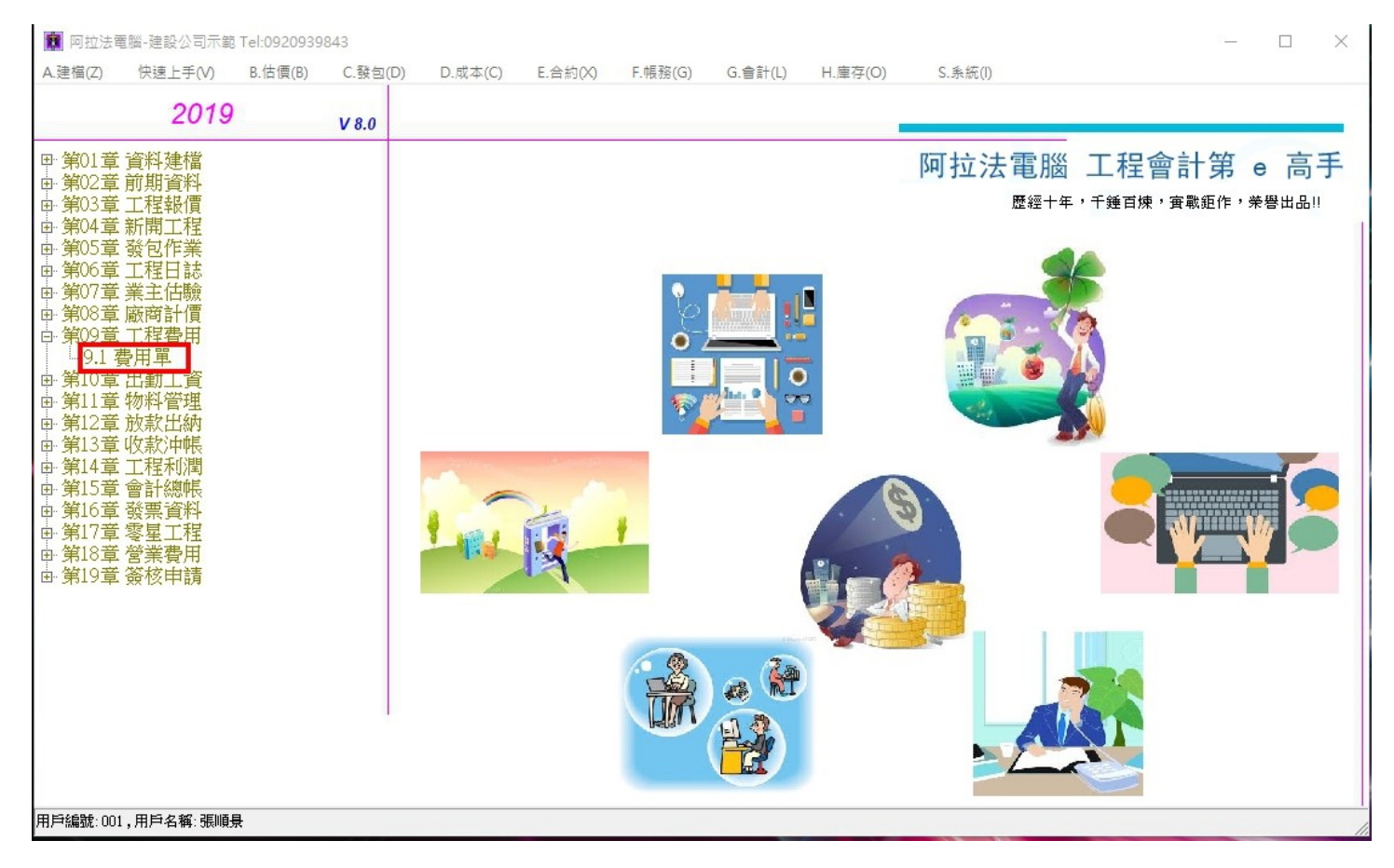

◎費用單輸入:

1.員工編號:指零用金支出申請人。

2.廠商編號:若本筆支出不須特別標示廠商對象, 可設一筆通用廠商編號'00',名稱:'本公司'。 3.發票編號:若有取得發票, 輸入發票資料。

4.請款項目:輸入支出名目, 可在萬用檔建置性質編號為'16'的萬用檔, 日後可重複叫用。

5.付款種類:點選實際以何種方式支付。

6.營業稅:必須自行輸入, 可按鍵盤 F12 功能鍵叫出系統計算機進行計算。

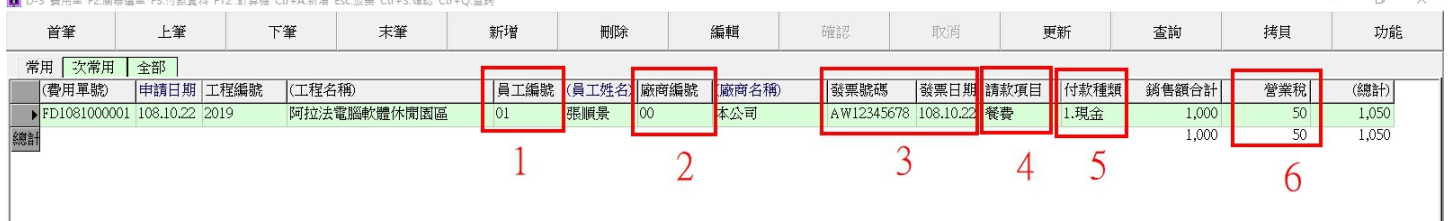